# **MAX Configuration API Concepts**

Use the MAX Configuration API functions to copy configuration data to or from a system, or generate reports about those systems.

**MAX Copy Configuration** Use the MAX Copy Configuration function to copy saved configuration data to or from a system. You can use this API to:

- Package configuration data for deployment on other systems
- Back up and restore your system configuration

You must call the MAX Copy Configuration function from a local system. You can use the API to copy data or generate reports on remote NI Real-Time targets to either a local or a remote NI Real-Time target, but you cannot run code using the API on a remote NI Real-Time target itself.

For more information about this function, refer to the following topics:

- [Importing](#page-1-0) Data
- [Exporting](#page-2-0) Data

#### **MAX Generate Report**

Use the MAX Generate Report function to document your system or a remote NI Real-Time target or to generate a system information report for technical support. The generated report contains all the configuration information shown in MAX for a given system.

For more information about this function, refer to [Generating](#page-3-0) Reports

### <span id="page-1-0"></span>**Importing Data**

Use the MAX Copy Configuration function to copy saved configuration data from a file to a system. The data you can copy varies depending on which products are installed.

You must have the corresponding product installed on the local system for the configuration data that you are importing, even when using a local system to copy data between two remote NI Real-Time targets. For example, to import an NI-DAQmx task, you must have NI-DAQmx installed.

You can import to the local system or to a remote NI Real-Time target. If you import to a remote target, the API sends the configuration data over the network to the remote target. Importing to a remote target requires that the product be installed on both local and remote targets. Some products may also require that identical versions of the product be installed in both places.

# <span id="page-2-0"></span>**Exporting Data**

Use the MAX Copy Configuration function to copy configuration data from a system to a file. The data you can copy varies depending on which products are installed.

You can export from the local system or from a remote NI Real-Time target. Exporting from a remote target requires that the product be installed on both local and remote target, even when using a local system to copy data between two remote targets. Some products may also require that identical versions of the product be installed in both places.

You can specify the file type you want to use to store the data. The file type varies depending on which products are installed. Some file types are product-specific and can only hold data associated with a specific product. The NI configuration export file type (.nce) is not product-specific and can hold data associated with multiple products.

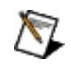

**Note** You must use the .nce file type to copy your entire system configuration.

If you specify a file type specific to a certain product, then you must specify that product in the corresponding parameter (LabWindows/CVI and Measurement Studio) or select only items corresponding to that product (LabVIEW).

## <span id="page-3-0"></span>**Generating Reports**

Use the MAX Generate Report function to document your system or a remote NI Real-Time target, or to generate a system information report for technical support. The generated report contains all the configuration information shown in MAX for a given system.

You must call the MAX Generate Report function from a local system. You can use the function to generate reports for a remote NI Real-Time target from your local system, but you cannot run code using the function on a remote target itself.

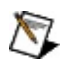

**Note** The level of configuration detail included for each item depends on the item's driver software.